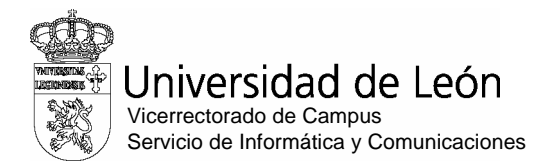

#### **Anexo : Proceso para darse de alta en el servidor ariadna.unileon.es (Moodle)**

Dado que la prueba de informática que se ha de superar para acceder a las Estancias de colaboración en Aulas de Informática del curso 2013-14, se realizará en línea, ES NECESARIO que todos los alumnos que deseen participar en la misma, estén dados de alta en el servidor ariadna de la Universidad de León. No se podrá realizar el examen si el sistema no te reconoce como alumno. Para lograrlo hay que realizar estos sencillos pasos.

#### **1.‐ Abrir un navegador y conectarse a : ariadna.unileon.es**

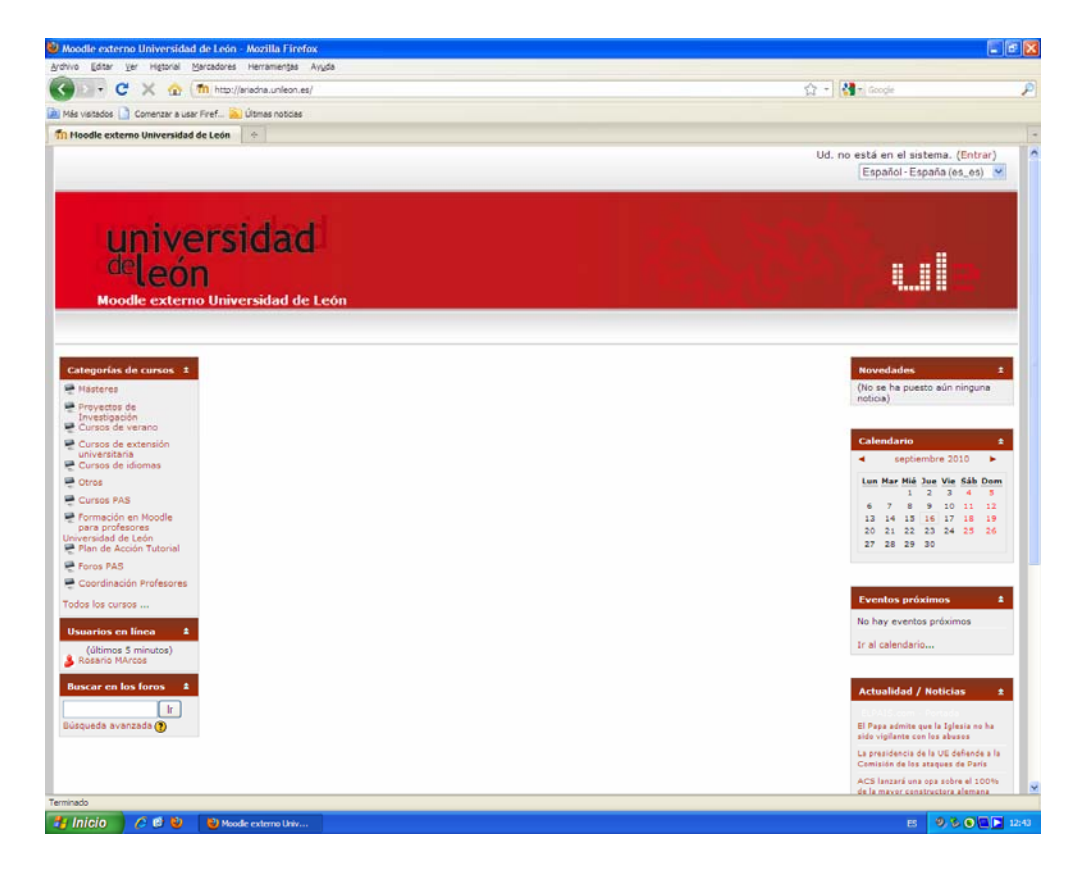

**2.‐ Hacer click en Entrar (parte superior ‐ derecha)**

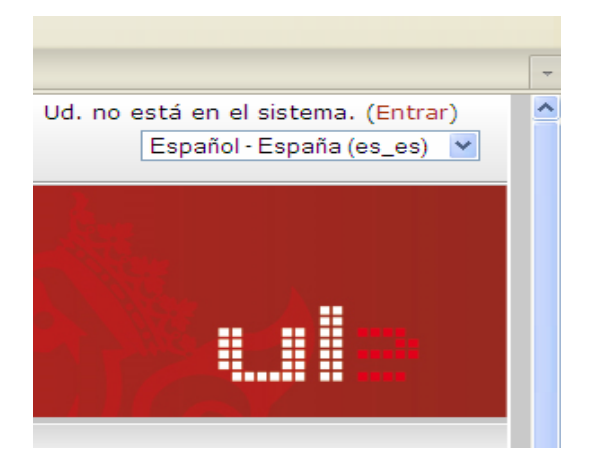

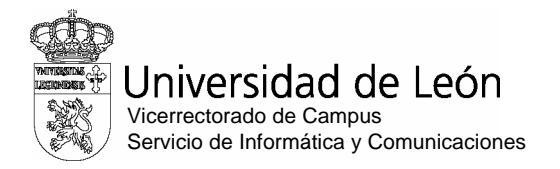

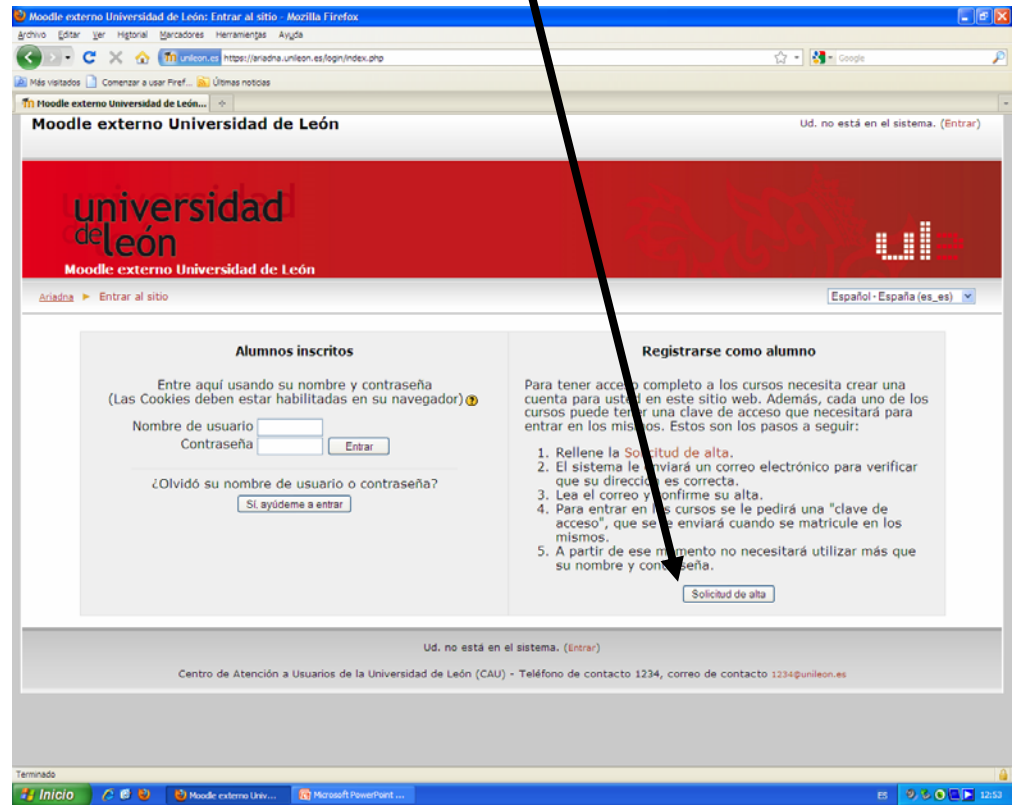

1

### **3.‐ Registrarse como alumno (Solicitud de Alta)**

## **Rellenar los datos solicitados:**

**El correo electrónico ha de ser el de la Universidad (@estudiantes.unileon.es) El nombre de usuario será la primera parte de la dirección de correo electrónico de la Ule y la contraseña puede ser cualquiera (puede utilizar la misma del correo electrónico si lo desea para evitarse confusiones)**

**En el ejemplo se muestra el proceso para un alumno llamado José Gómez Pérez con dirección de correo jgomep00@estudiantes.unileon.es**

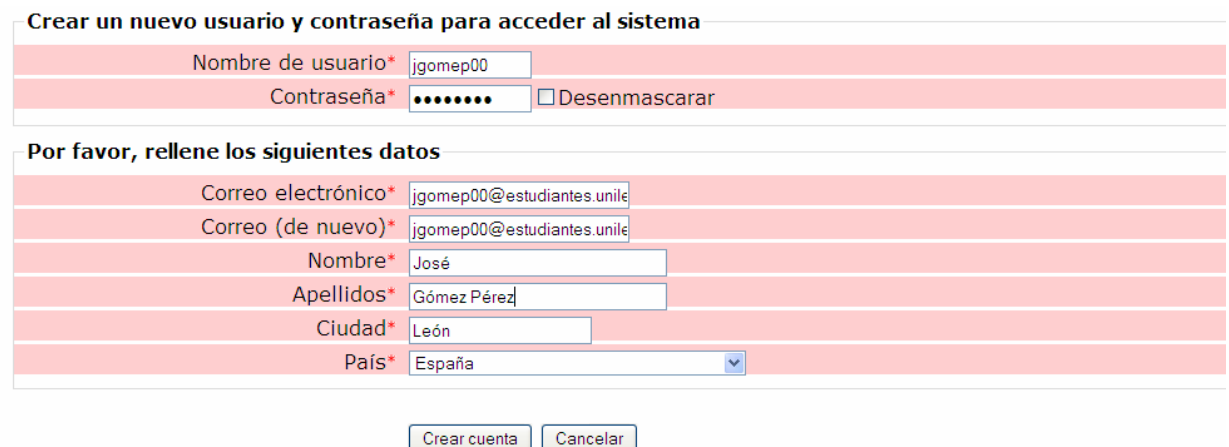

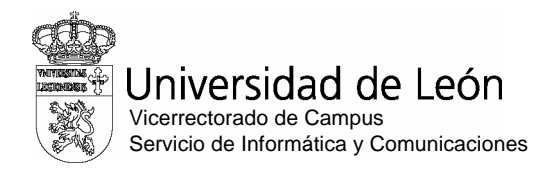

#### **4.‐ Mensaje de confirmación**

п

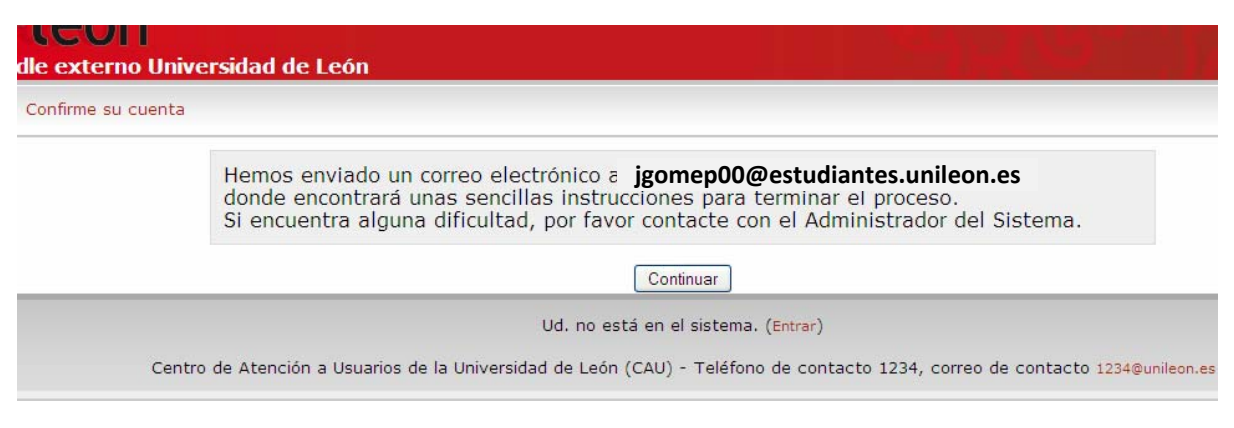

**5.‐ Recibirá un mensaje de** Centro Tecnológico Multimedia **y será necesario pulsar en el hipervínculo indicado para finalizar el alta.**

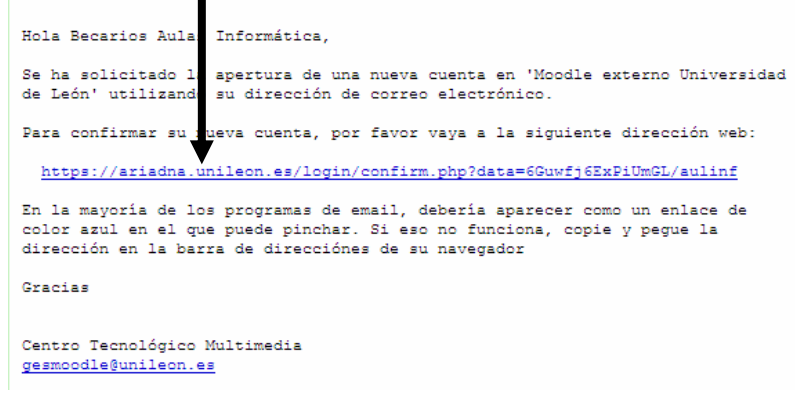

**6.‐ El hipervínculo nos abrirá una ventana donde dentro de de la sección** "Categorías de cursos" **debemos acceder al apartado** "Otros"

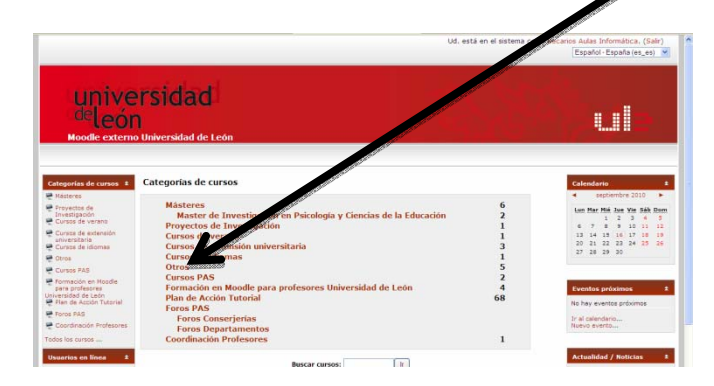

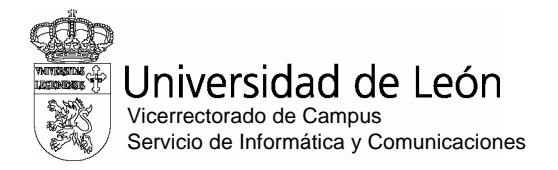

### **7.‐ Click en el curso "Aulas de Informática"**

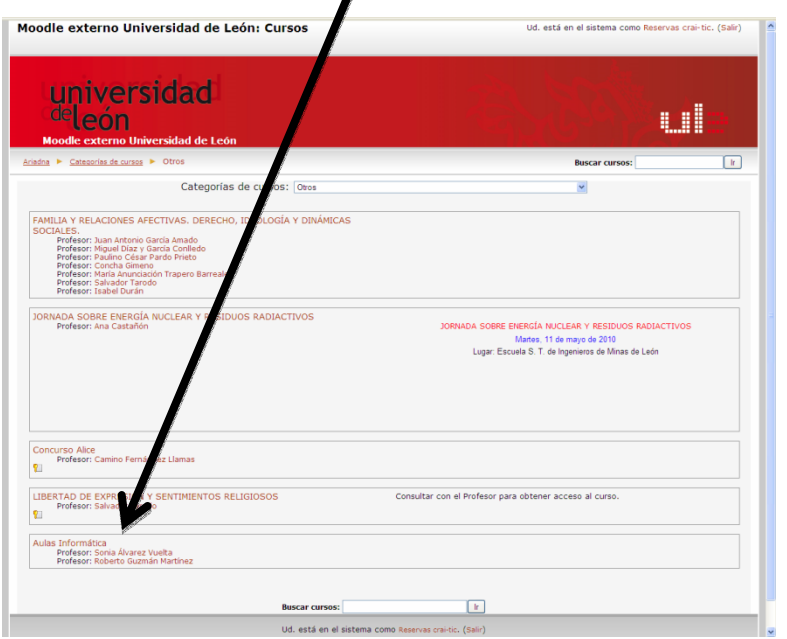

# **8.‐ Realizar la inscripción en el curso: (Pulsar el botón: "Sí")**

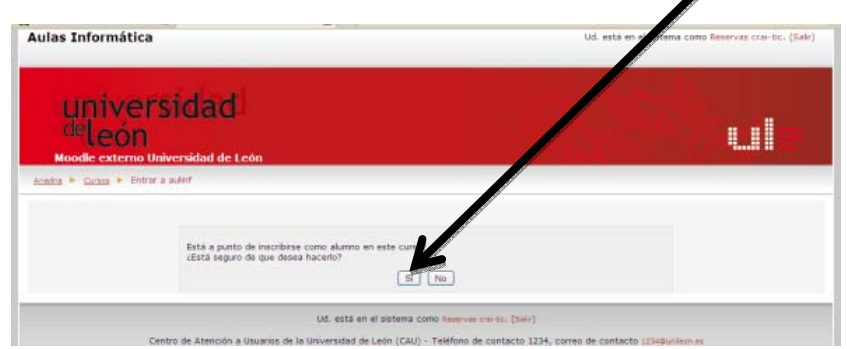

**9.‐ Hacer click en "Salir" (parte superior ‐ derecha)**

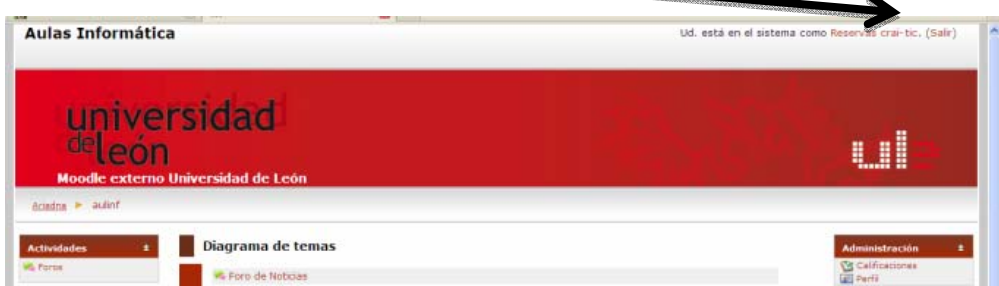

**El día de la prueba debes conocer los datos de entrada (usuario y contraseña que elegiste) para acceder al servidor ariadna, así como traer tu carnet de estudiante y DNI**